INTRODUCTION : PRESENTATION DES PRINCIPES D'INSCRIPTION SUR NET-ENTREPRISES.FR

Pour pouvoir déposer une déclaration PASRAU, il est nécessaire d'être au préalable :

- l) Inscrit sur Net-entreprises.fr ;
- 2) Habilité sur le service PASRAU.

Une personne inscrite sur net-entreprises (aussi appelée « personne autorisée ») est identifiée par un triplet SIRET/Nom/Prénom. Elle peut être un administrateur ou un déclarant; cela dépend de la façon dont son inscription a été réalisée. Il n'est pas possible de transformer un administrateur en déclarant, ou inversement.

Les actions pouvant être réalisées par les personnes autorisées sur net-entreprises dépendent de leur rôle :

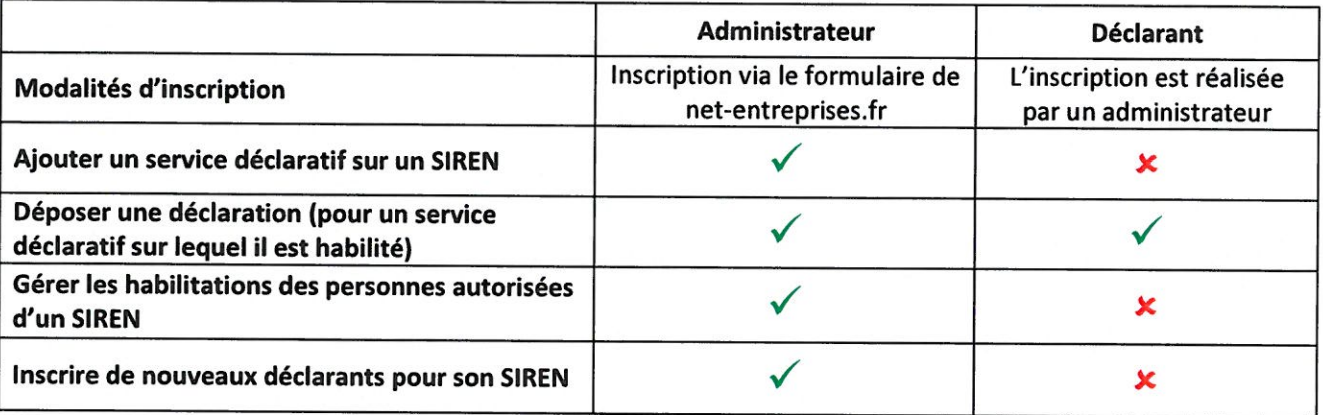

Nota : Si vous disposez déjà d'un compte sur net-entreprises, vous pouvez savoir si vous êtes administrateur ou déclarant en vous connectant sur net-entreprises : la cartouche jaune en haut à droite de l'écran vous indique votre statut (Déclarant, ou « Administrateur - Déclarant » si vous êtes administrateur).

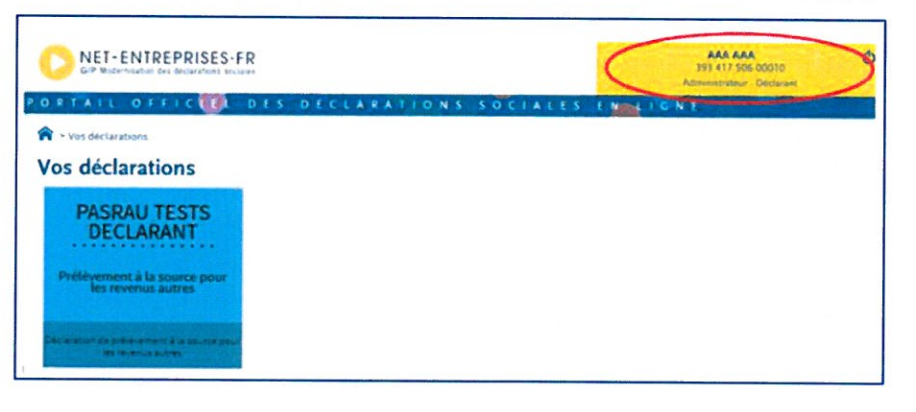

Il est possible qu'il existe déjà des personnes autorisées pour votre SIREN en environnement de production. Dans le cadre du Pilote PASRAU, il vous est conseillé de créer un nouveau compte (administrateur ou non) afin de pouvoir le supprimer à la fin du Pilote sans impacter vos activités sur les autres services déclaratifs.

Cette note décrit les étapes à suivre pour :

- **E** Créer un nouveau compte administrateur (que le SIREN dispose déjà d'un compte sur net-entreprises ou non)
- **Ajouter la déclaration PASRAU** pour un SIREN disposant déjà d'un compte sur net-entreprises o Nota : Cette étape est une condition sine qua none à l'habilitation de déclarants sur PASRAU
- **Gérer les habilitations aux services déclaratifs** des personnes autorisées pour un SIREN
- **Ajouter un nouveau déclarant pour un SIREN**

/!\ Nota : l'habilitation au service PASRAU ne sera accessible qu'à compter du 26 octobre 2017.

![](_page_0_Picture_19.jpeg)

#### **CREATION D'UN NOUVEAU COMPTE ADMINISTRATEUR** T.

Nota : Si vous êtes multi-établissements ou tiers déclarant, il n'est pas nécessaire d'inscrire vos établissements secondaires ou clients à PASRAU. Seule l'inscription du « déclarant » est nécessaire (même processus que DADS-U). A noter que les collecteurs qui servent des revenus de remplacement sont en règle générale employeurs par ailleurs et donc déjà inscrits sur net-entreprises.

# Page d'accueil

![](_page_1_Picture_6.jpeg)

![](_page_1_Picture_7.jpeg)

KIT DOCUMENTAIRE POUR LES COLLECTEURS DU PAS AUTRES REVENUS NOTE SUR LES MODALITES D'INSCRIPTION A PASRAU V1.0

09/10/2017

![](_page_2_Picture_3.jpeg)

![](_page_2_Picture_4.jpeg)

 $V1.0$ 09/10/2017

![](_page_3_Picture_46.jpeg)

A partir de l'étape 5, il existe deux possibilités :

Ωÿ,

- Vous êtes le premier inscrit pour votre SIREN ;
	- Dans ce cas de figure, suivez les étapes 6 à 11 ci-dessous pour poursuivre votre inscription  $\blacksquare$ (pages 4 à 6).
- Il existe déjà au moins un administrateur inscrit pour le SIREN pour lequel vous vous inscrivez.  $\ddot{\phantom{1}}$ 
	- Dans ce cas de figure, il est nécessaire de valider ou de faire valider votre inscription  $\blacksquare$ (processus décrit page 6).

![](_page_3_Picture_9.jpeg)

KIT DOCUMENTAIRE POUR LES COLLECTEURS DU PAS AUTRES REVENUS

 $V10$ 09/10/2017

### Cas n°1 : Vous êtes le premier à vous inscrire pour votre SIREN ٠.

![](_page_4_Picture_4.jpeg)

![](_page_4_Picture_5.jpeg)

 $V1.0$ 09/10/2017

![](_page_5_Figure_3.jpeg)

![](_page_5_Picture_4.jpeg)

**N** Vous aurez accès au tableau de bord PASRAU sous 24 heures.

- **1 Un courrier postal est transmis à l'adresse principale de l'établissement pour prévenir de l'inscription au** service et ainsi se prémunir de cas d'usurpation d'identité. L'adresse principale est celle choisie comme telle lors de votre inscription (étape 3 ci-dessus).
- **D** Toute les opérations sont sécurisées (utilisation du protocole SSL).

#### $\frac{1}{2}$ Cas n°2 ; II existe déjà au moins un administrateur inscrit pour votre SIRET

Quand il existe déjà un administrateur inscrit pour un organisme, vous devez « activer » ou « faire activer » votre inscription.

Choisissez le mode de cooptation en cochant la case relative à votre choix :

![](_page_6_Picture_158.jpeg)

Le choix de la cooptation par mail provoque l'envoi d'un mail à l'ensemble des administrateurs inscrits sur ce SIREN pour les informer de votre demande d'inscription. Les administrateurs devront se connecter sur leur compte pour « accorder » ou « refuser » cette inscription en cochant la case afférente à leur choix.

Le choix de la saisie de la clé d'activation déclenche la transmission d'une clé par courrier postal à l'adresse de l'établissement renseignée dans l'étape 3. Dès réception de la clé d'activation, vous devrez vous connecter pour la saisir.

Pour davantage d'informations quant au processus d'inscription par cooptation ou via la saisie d'une clé d'activation, une fiche est disponible dans la base de connaissance à l'intitulé suivant : Inscription d'un Nème Administrateur (Candidat AD)

![](_page_6_Picture_13.jpeg)

#### AJOUT DE LA DECLARATION PASRAU (RESERVE AUX ADMINISTRATEURS) П.

![](_page_7_Figure_4.jpeg)

![](_page_7_Picture_5.jpeg)

#### **GESTION DES HABILITATIONS (RESERVE AUX ADMINISTRATEURS)** Ш.

Nota : Il n'est possible d'habiliter à la déclaration PASRAU que si :

- la déclaration a déjà été ajoutée pour votre SIREN (cf. étape II) ;  $\overline{a}$
- cet ajout date de plus de 24 heures.  $\overline{a}$

![](_page_8_Picture_7.jpeg)

![](_page_8_Picture_8.jpeg)

## AJOUT D'UN NOUVEAU DECLARANT (RESERVE AUX ADMINISTRATEURS) :  $IV.$

Si vous êtes administrateur, vous pouvez ajouter sur votre profil d'inscription autant de déclarants que nécessaire.

![](_page_9_Picture_5.jpeg)

![](_page_9_Picture_6.jpeg)

 $\pmb{\mathit{V1.0}}$ 09/10/2017

![](_page_10_Picture_96.jpeg)

N.B. Les copies d'écran dans ce document ne sont pas contractuelles. Le portail Net-entreprises est en cours d'évolution pour tenir compte de la nouvelle déclaration PASRAU.

![](_page_10_Picture_5.jpeg)

 $\mathcal{F}_{\mathcal{A}}$